: SSC3.3, SSC3.3u1

番号: SSC0303-doc-0009-4

# **SigmaSystemCenter 3.3, u1 SigmaSystemCenter**

SigmaSystemCenter 3.3 SigmaSystemCenter 3.3

- SigmaSystemCenter SQL Server 2012
- $\bullet$
- CLUSTERPRO MC ProcessSaver ■ ■ SigmaSystemCenter SystemProvisioning
- CLUSTERPRO MC ProcessSaver
- CLUSTERPRO MC ProcessSaver
- 
- SigmaSystemCenter 2009 2012 The SystemProvisioning

 $5.$ 

1. SigmaSystemCenter
and SQL Server 2012

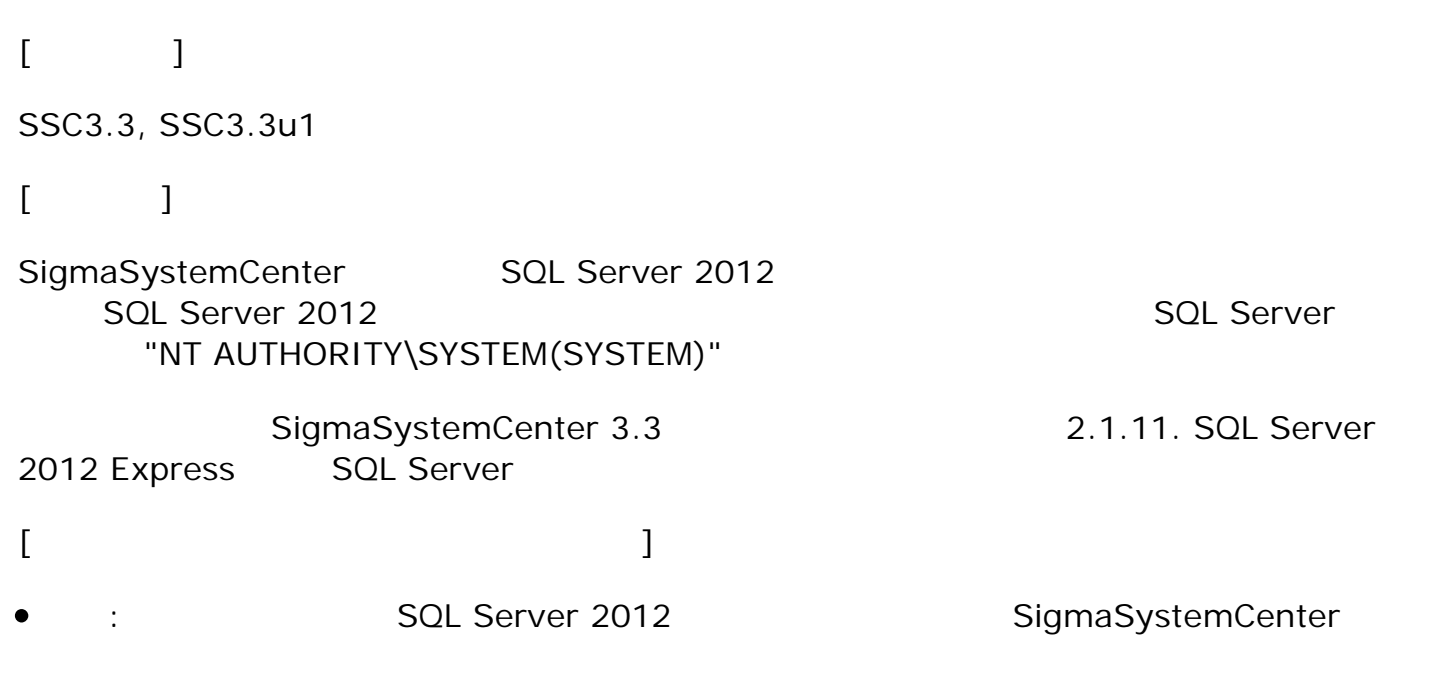

- PVMService
- o System Monitor Performance Monitoring Service
- o DeploymentManager API Service
- o DeploymentManager Schedule Management
- SOL Server SQL Server 2012 **WAS SOL Server 2012**

AUTHORITY\SYSTEM(SYSTEM)"

: いっぱい はいしょう はいしょう はいしょう はいしょう

sql cmd - E - S (local)\SSCCMDB 1> ALTER SERVER ROLE [sysadmin] ADD NEINBER [NT AUTHORITY¥SYSTEM]  $2$  go

sql cmd  $-E - S$  (local) $\text{YDPMDB}$ 1> ALTER SERVER ROLE [sysadmin] ADD MEMBER [NT AUTHORITY¥SYSTEM] 2> go

**2.** セキュリティレベルが異なる

#### $[$   $]$

SSC3.3, SSC3.3u1

 $[$   $]$ 

windows ールの有効 過程 こうしょう しゅうしょく しゅうしょく しゅうしゅう しゅうしゅう しゅうしゅうしょく

- Windows Server 2008 R2
- windows ールの設定 「パ 」の設定を取り込むことになっている。
	- $2$
- SigmaSystemCenter Mindows Nundows Windows

問題が発生す Windows ールの「パ 」の中の有効

 $N$ indows  $N$ DeploymentManager

**SSC3.3**の場合

- SystemProvisioning
	- o SystemProvisioning (UDP)
	- o SystemProvisioning (TCP)
	- o SystemProvisioning File Transfer Service (TCP)
	- o SystemProvisioning Web API Service (TCP)
	- SNMP Trap Service (UDP) (\*)
	- o SNMP Trap Service (TCP) (\*)

 $(\star)$ 

- SystemMonitor ○ SystemMonitor (UDP)  $\circ$  SystemMonitor (TCP)
- ESMPRO/ServerManager
	- Alert Manager HTTPS Service (UDP)
	- Alert Manager HTTPS Service (TCP)
	- Alert Manager Socket(R) Service (UDP)
	- Alert Manager Socket(R) Service (TCP)
	- ESM Base Service (UDP)
	- ESM Base Service (TCP)
	- ESMPRO/SM Common Component (UDP)
	- ESMPRO/SM Common Component (TCP)
	- ESMPRO/SM Event Manager (UDP)
	- ESMPRO/SM Event Manager (TCP)
	- ESMPRO/SM Web Container (UDP)
	- ESMPRO/SM Web Container (TCP)
	- SNMP Trap Service (UDP) (\*)
	- SNMP Trap Service (TCP) (\*)

```
(\star)
```

```
SSC3.3u1の場合
```
- SystemProvisioning o SNMP Trap Service (UDP) (\*)
	- o SNMP Trap Service (TCP) (\*)

 $(\star)$ 

- ESMPRO/ServerManager
	- Alert Manager HTTPS Service (UDP)
	- Alert Manager HTTPS Service (TCP)
	- Alert Manager Socket(R) Service (UDP)
	- Alert Manager Socket(R) Service (TCP)
	- ESM Base Service (UDP)
	- ESM Base Service (TCP)
	- ESMPRO/SM Common Component (UDP)
	- ESMPRO/SM Common Component (TCP)
	- ESMPRO/SM Event Manager (UDP)
	- ESMPRO/SM Event Manager (TCP)
	- ESMPRO/SM Web Container (UDP)
	- ESMPRO/SM Web Container (TCP)
	- o SNMP Trap Service (UDP) (\*)
	- o SNMP Trap Service (TCP) (\*)

 $(\star)$ 

 $\overline{1}$ ]

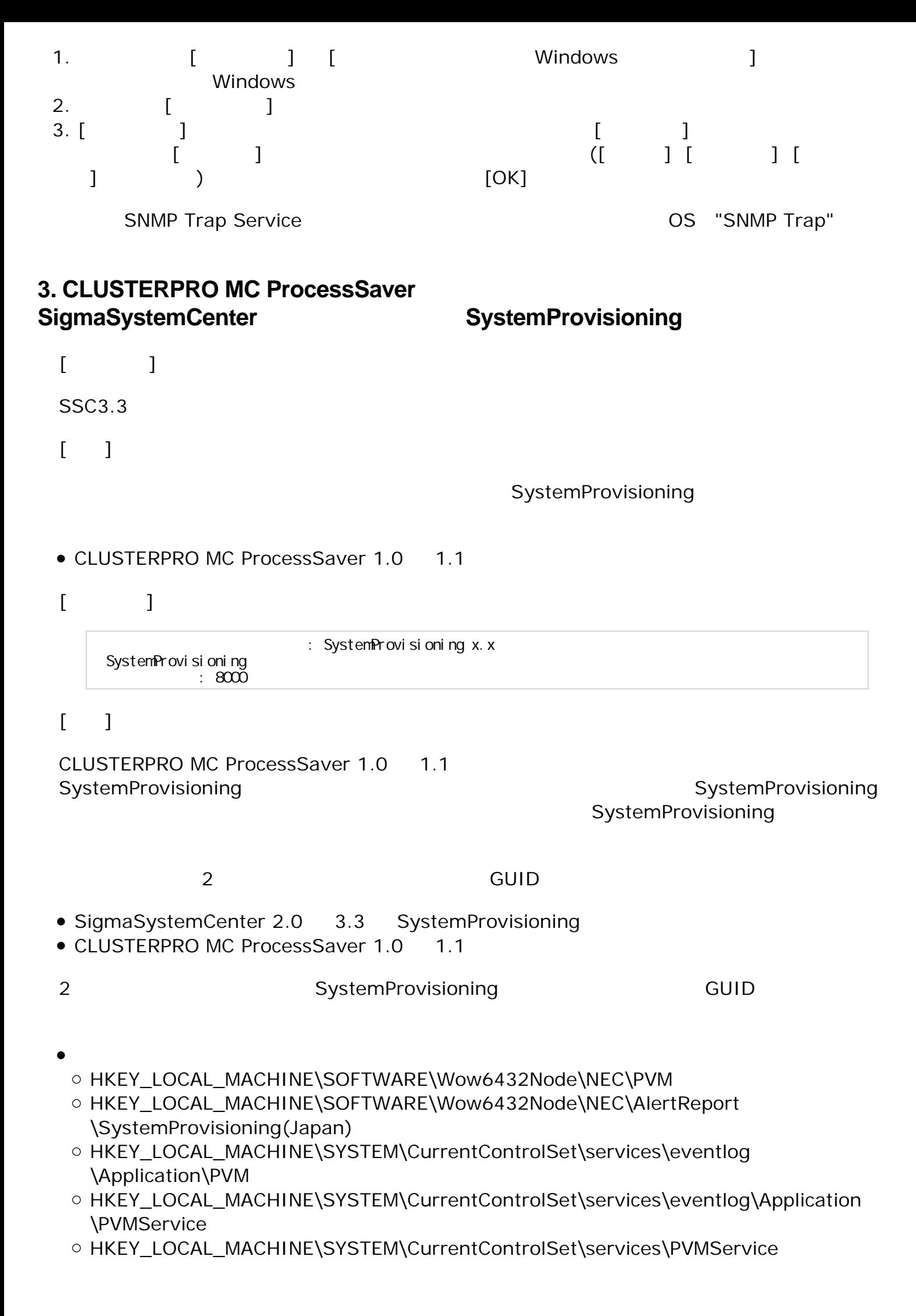

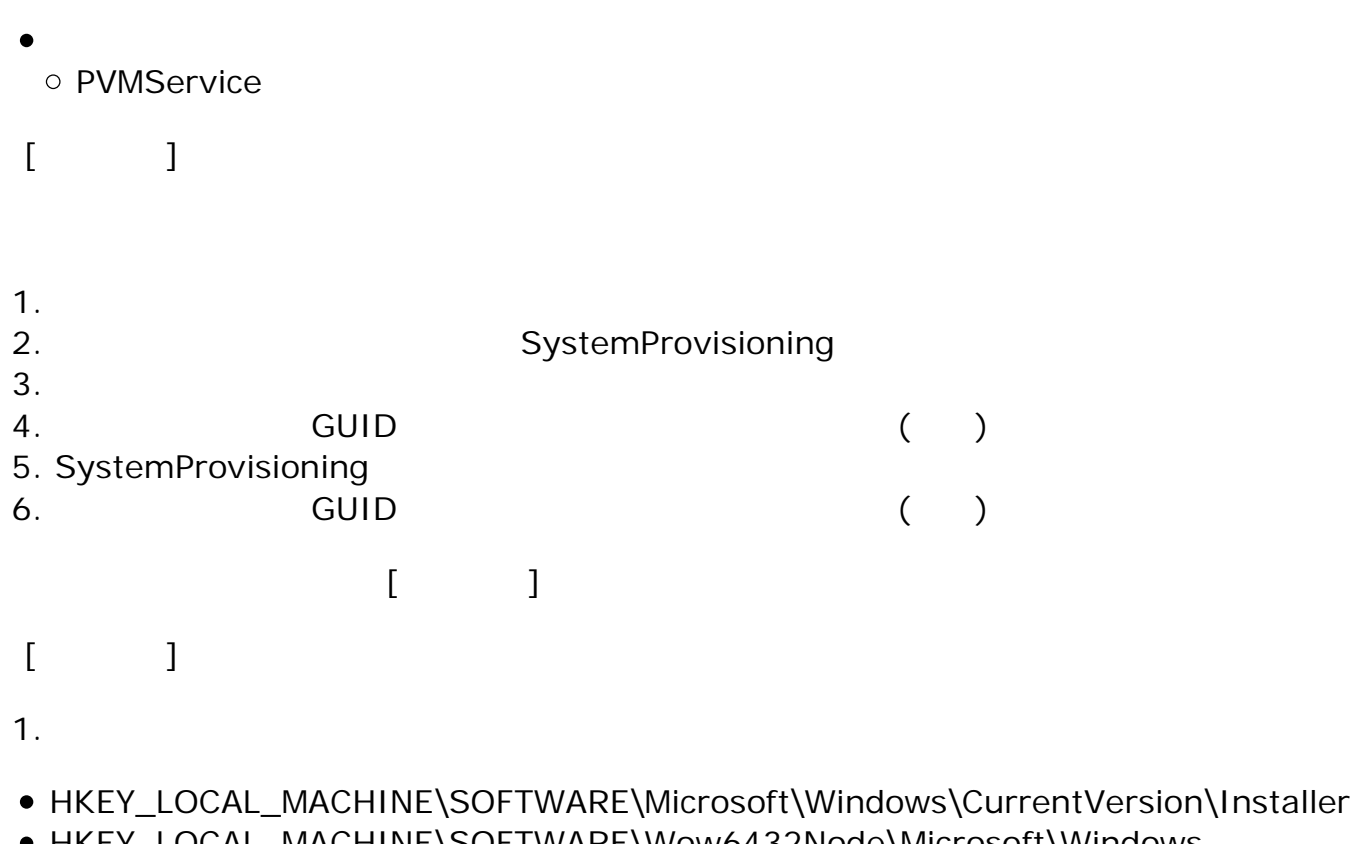

- HKEY\_LOCAL\_MACHINE\SOFTWARE\Wow6432Node\Microsoft\Windows \CurrentVersion\Uninstall
- HKEY\_LOCAL\_MACHINE\SOFTWARE\Wow6432Node\NEC\PVM

### **4. CLUSTERPRO MC ProcessSaver**

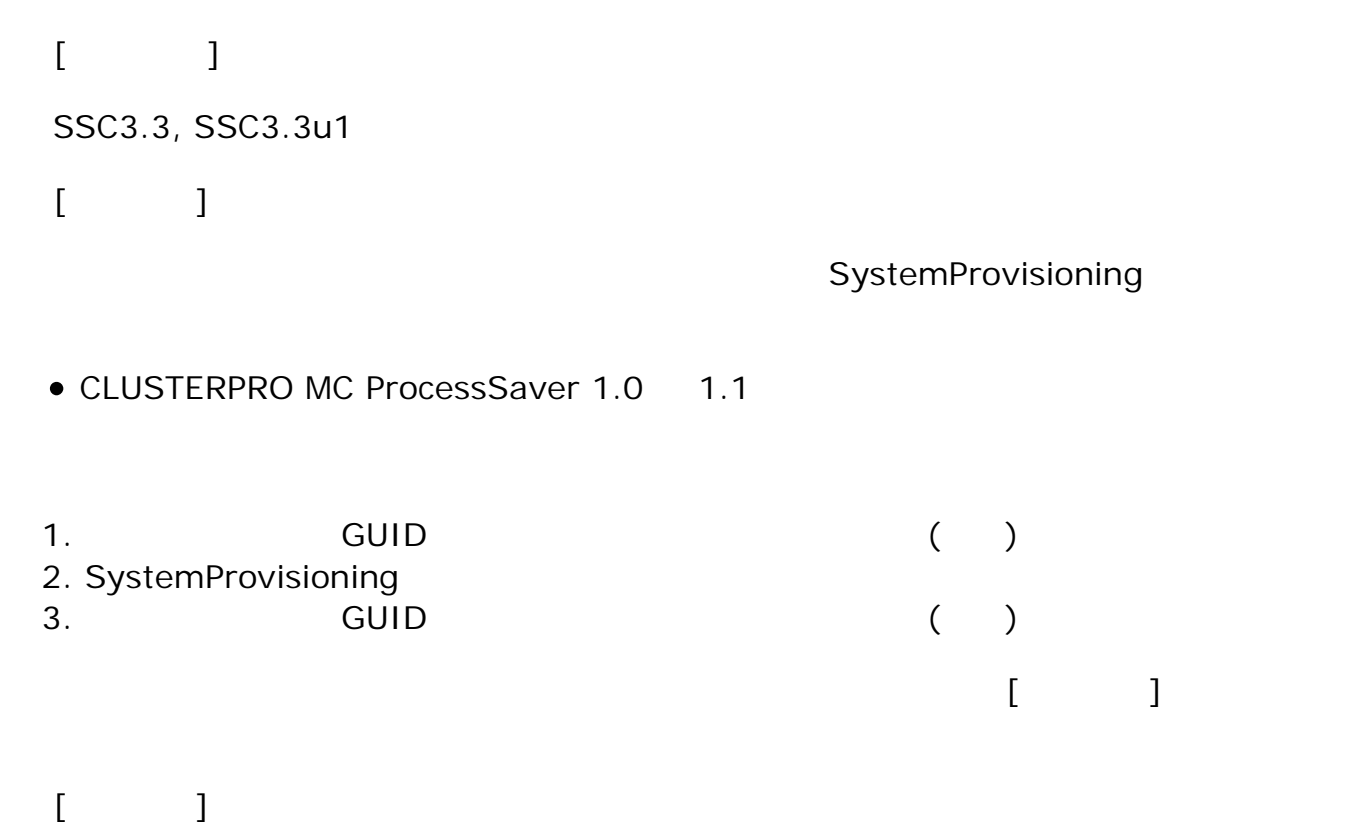

- 1.  $\blacksquare$
- HKEY\_LOCAL\_MACHINE\SOFTWARE\Microsoft\Windows\CurrentVersion\Installer
- HKEY\_LOCAL\_MACHINE\SOFTWARE\Wow6432Node\Microsoft\Windows \CurrentVersion\Uninstall
- HKEY\_LOCAL\_MACHINE\SOFTWARE\Wow6432Node\NEC\PVM

# **5. CLUSTERPRO MC ProcessSaver**

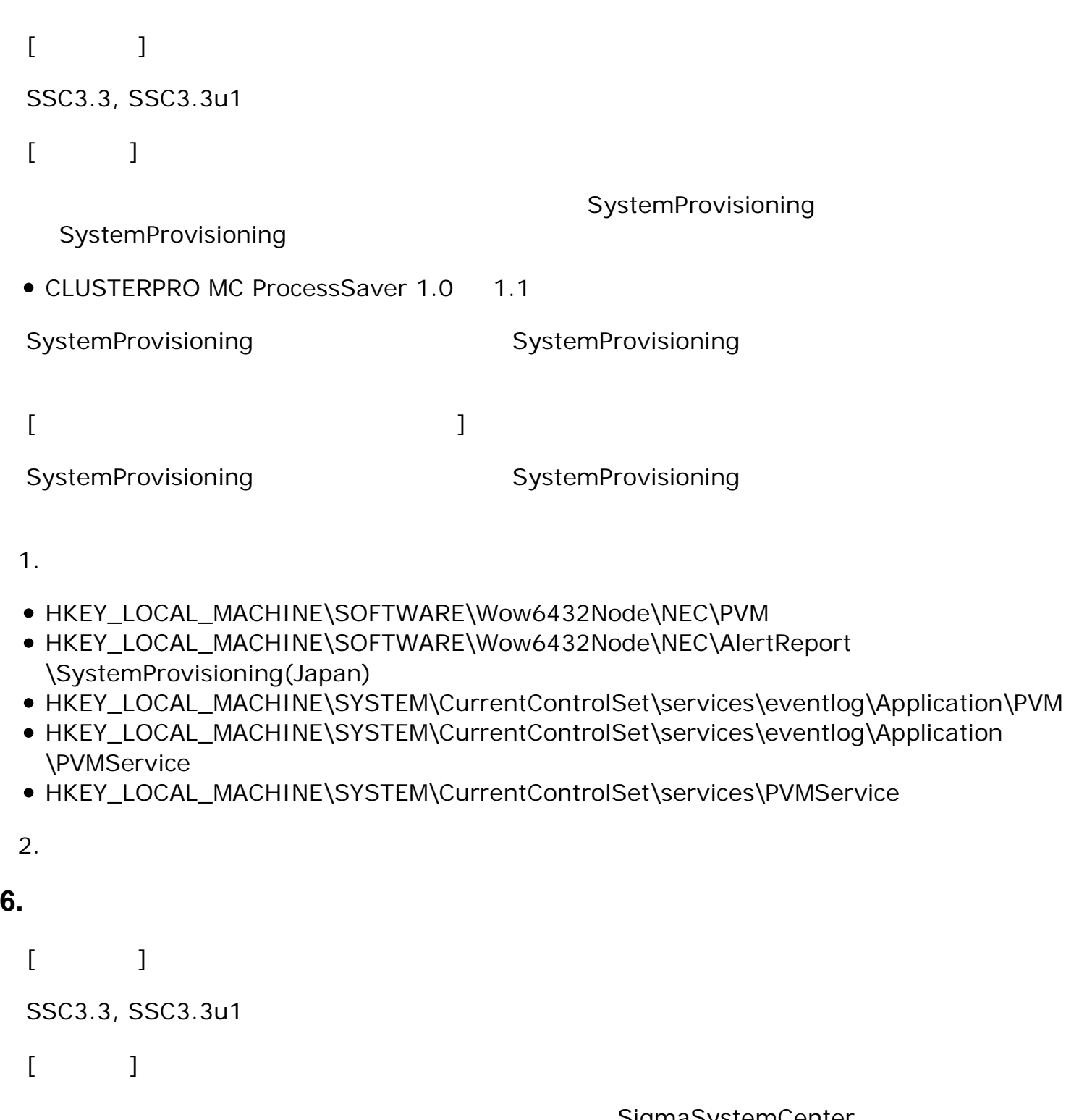

SigmaSystemCenter

- DPM
- SystemMonitor
- SystemProvisioning

 $[$  1]

SigmaSystemCenter

```
[ 2]
```
sql cmd  $-E - S$  .  $\SSCCMDB$ 1 > select name from sys. syslogins 2> go

sql cmd  $-E - S$  .  $\D{PMDB}$ 1> select name from sys. syslogins 2> go

- - $\circ$  <SSCCMDB  $\rightarrow$ 
		- SQL Server SQL Server 2012 SQL Server 2014 **SQL Server**

```
sql cmd - E - S (local) \SSCCMDB
1> CREATE LOGIN [SSC \qquad \qquad ] FROM WINDOWS
2> GO
1> ALTER SERVER ROLE [sysadmin] ADD MEMBER [SSC \setminus2> GO
```
■ SQL Server SQL Server 2008 R2

```
sql cmd - E - S (local) \SSCCMDB
1> exec master..sp_addsrvrolemember @loginame = N SSC \qquad \qquad \backslash\alpha ol ename = N sysadmin'
2> GO
```
 $\circ$  <DPMDBI  $\rightarrow$ 

■ SQL Server SQL Server 2012 SQL Server 2014 **SQL Server** 

> sql cmd  $-E - S$  (local) \DPMDBI 1> OREATE LOGIN [SSC  $\qquad \qquad$  ] FROM WINDOWS 2> GO 1> ALTER SERVER ROLE [sysadmin] ADD MEMBER [SSC  $\setminus$ 2> GO

■ SQL Server SQL Server 2008 R2

```
sql cmd -E - S (local) \DPMDBI
1> exec master..sp_addsrvrolemember @loginame = N SSC \qquad \qquad \backslash\alpha of ename = N sysadmin'
2> GO
```
## **7. SigmaSystemCenter**

**7.1. SigmaSystemCenter** 

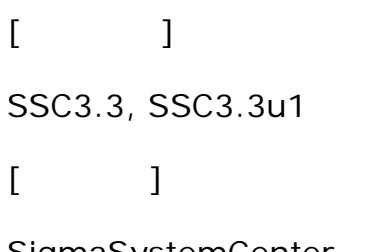

SigmaSystemCenter SystemProvisioning

HKEY\_LOCAL\_MACHINE\SOFTWARE\Wow6432Node\NEC\PVM\Provider\VM \HyperV (\*)

- EnableVMOffEvent  $\circ$
- FreeSpaceThreshold  $\circ$
- DiskUsageThreshold  $\circ$
- $\circ$ DisableDiskUsageMonitor
- $\circ$ **MigrateTimeout**

HKEY\_LOCAL\_MACHINE\SOFTWARE\Wow6432Node\NEC\PVM\DPMProvider (\*)  $\circ$ DelimiterWwn

- HKEY\_LOCAL\_MACHINE\SOFTWARE\Wow6432Node\NEC\PVM\Provider\VM \VMware (\*)
	- **EnableIPSetting**  $\circ$
	- $\circ$ SysprepWaitCount
	- $\circ$ **CreateReplicaTimeout**
	- BeforeForcePowerOffTimeout  $\circ$
	- DisableVMServerTimeout  $\circ$
	- **EnableCheckPowerStatus**  $\circ$
	- EnableDefaultVmPortgroup  $\circ$
	- **IgnoreIpWaitTimeout**  $\circ$
	- $\circ$ IpSettingGuestWatchTimeout
	- SysprepWaitDHCPTimeout  $\circ$
	- SysprepWaitFixedIPTimeout  $\circ$
	- 名前:VmPowerOffTimeout  $\circ$
	- 名前:VmShutdownTimeout  $\circ$
	- WaitAfterReboot  $\circ$
	- WaitBeforePowerOnTask  $\circ$
	- $\circ$ WaitForRetryPowerOn
- $(*)$  32bit OS  $"Wow6432Node"$
- $[$   $]$

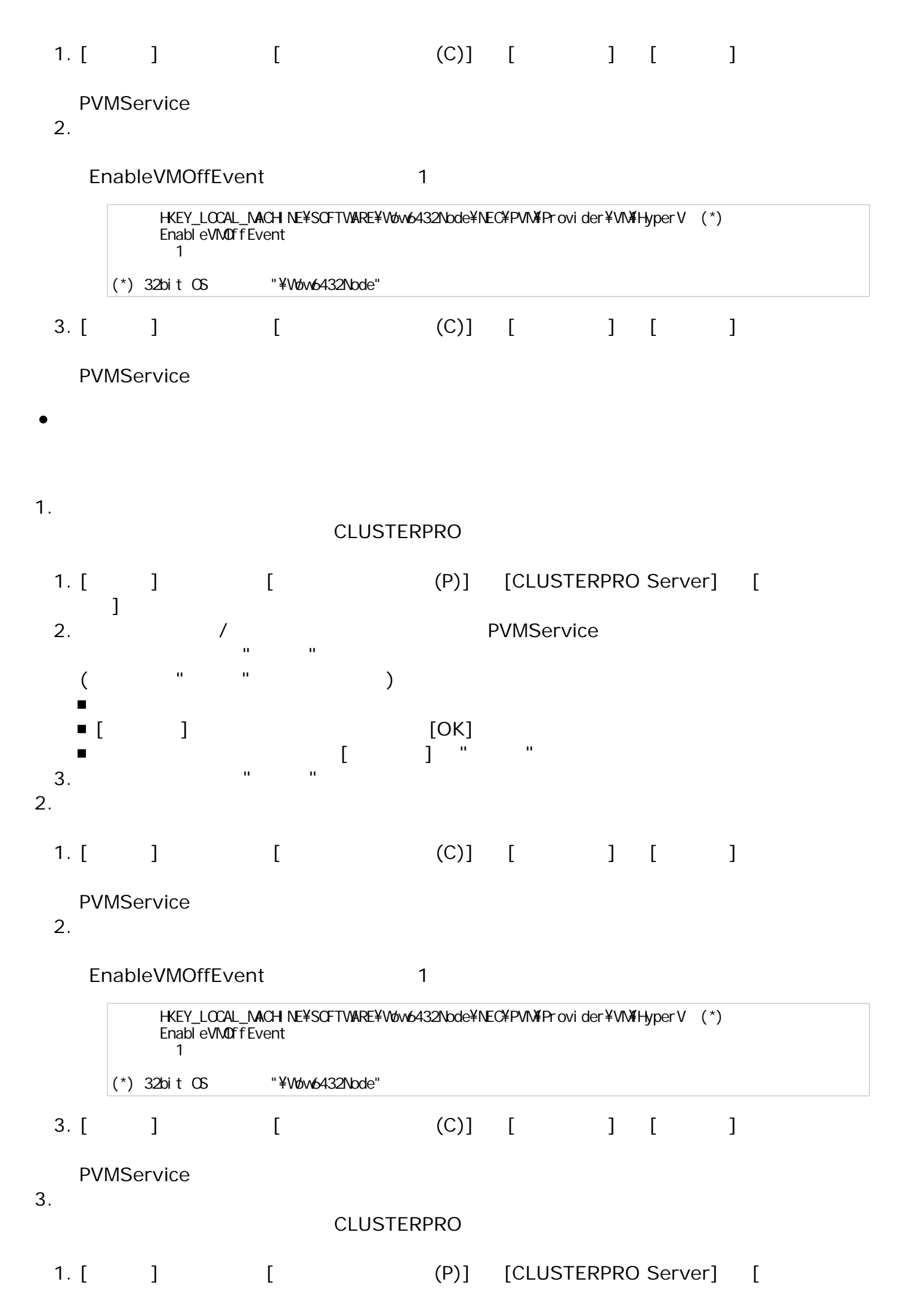

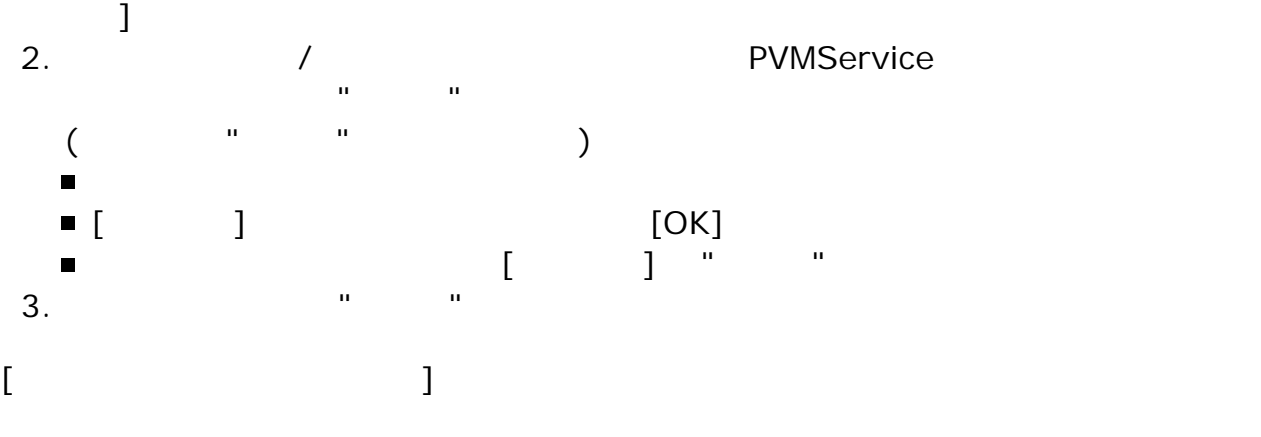

SigmaSystemCenter

HKEY\_LOCAL\_MACHINE\SOFTWARE\Wow6432Node\NEC\PVM\Provider\VM \HyperV (\*)

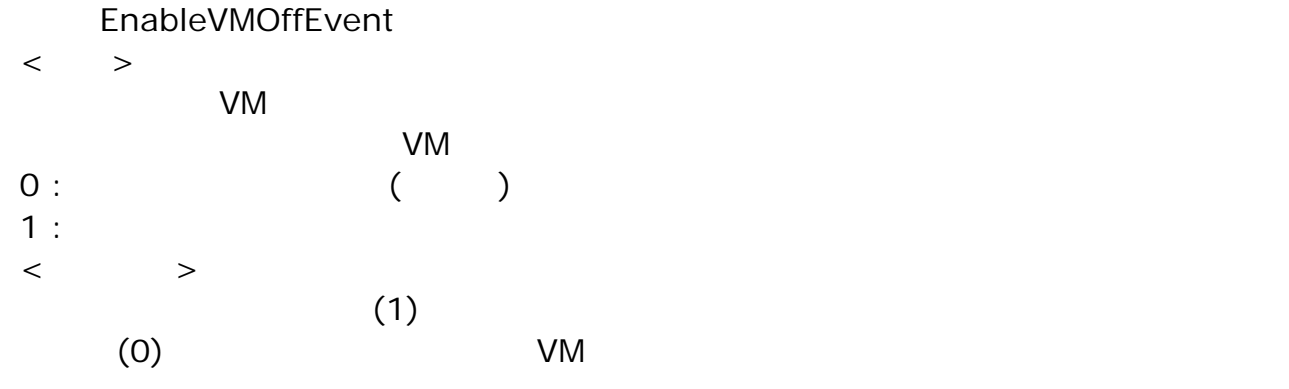

HKEY\_LOCAL\_MACHINE\SOFTWARE\Wow6432Node\NEC\PVM\Provider\VM \HyperV (\*)

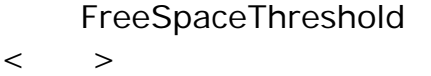

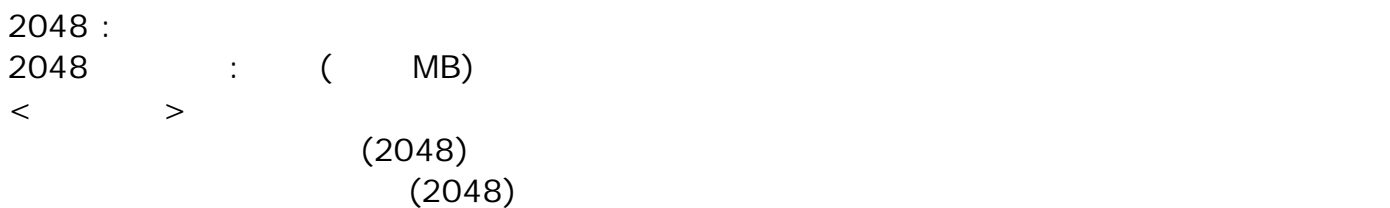

HKEY\_LOCAL\_MACHINE\SOFTWARE\Wow6432Node\NEC\PVM\Provider\VM \HyperV (\*)

DiskUsageThreshold

 $\langle$   $>$ 

 $75:$ 75 : ( )  $\langle$  $(75)$  $(75)$ 

HKEY\_LOCAL\_MACHINE\SOFTWARE\Wow6432Node\NEC\PVM\Provider\VM \HyperV (\*)

DisableDiskUsageMonitor

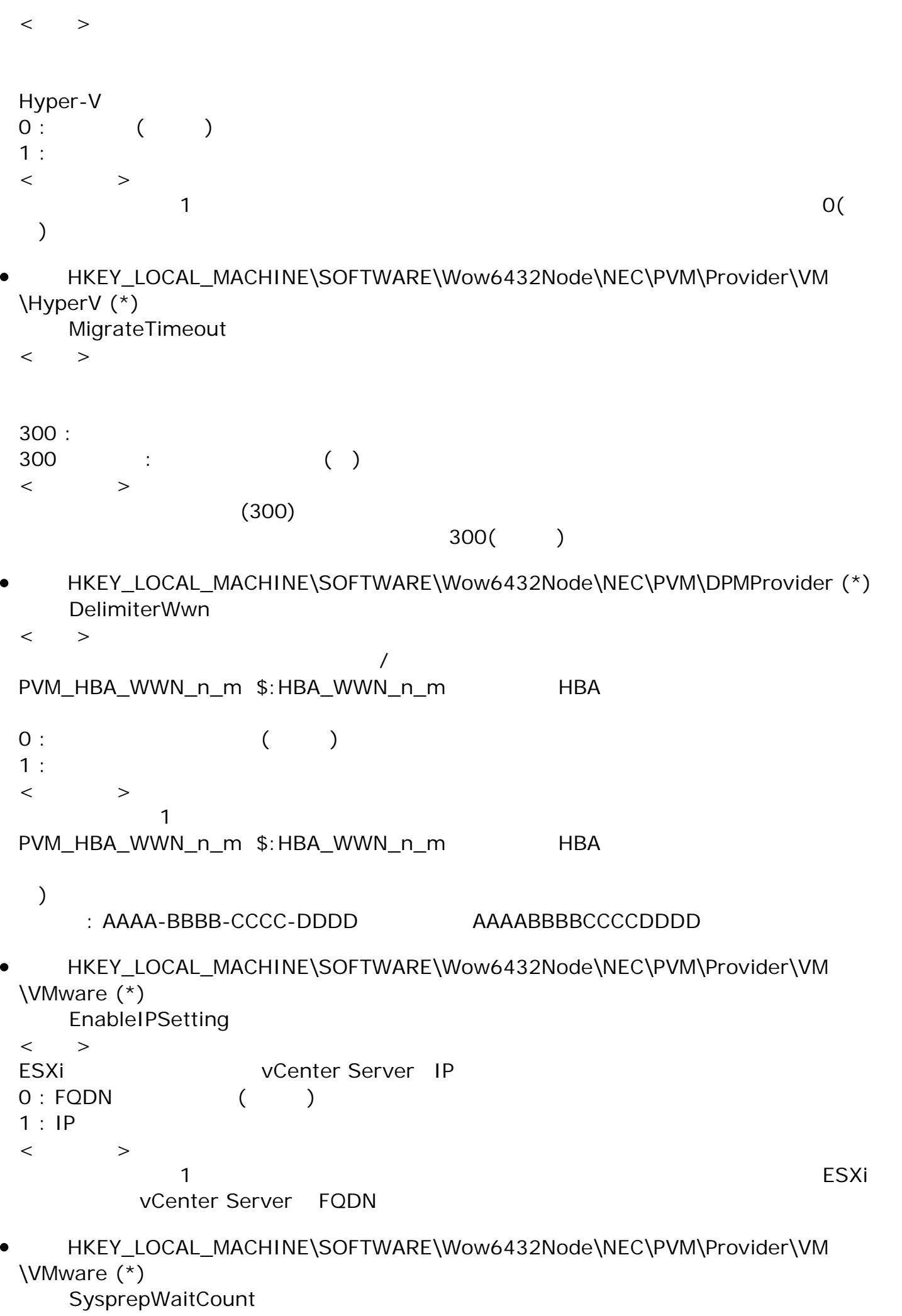

 $\langle$  >

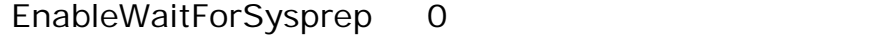

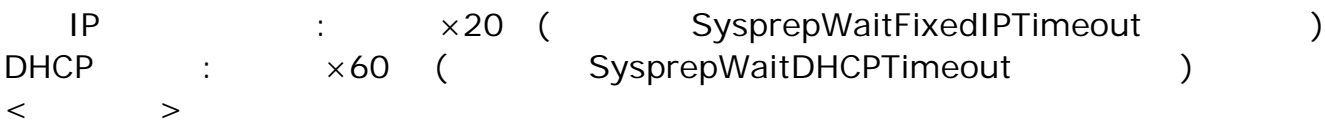

HKEY\_LOCAL\_MACHINE\SOFTWARE\Wow6432Node\NEC\PVM\Provider\VM \VMware (\*) CreateReplicaTimeout

 $\langle$  > Differential Clone, Disk Clone  $VM$ 

- $\langle$  $(3600)$  $VM$  and  $1$
- HKEY\_LOCAL\_MACHINE\SOFTWARE\Wow6432Node\NEC\PVM\Provider\VM \VMware (\*)

BeforeForcePowerOffTimeout

- $\langle$  >
- $\langle$   $>$

 $(300)$ 

- HKEY\_LOCAL\_MACHINE\SOFTWARE\Wow6432Node\NEC\PVM\Provider\VM \VMware (\*)
	- DisableVMServerTimeout
	- $\langle$   $>$

ESXi **ESXi** 

ESXi 接続以外の状態 合わせ 接続状態以外 場合 切断す の時間

- $\langle$  $(600)$ ESXi extensive to the three states of the three states of the three states of the three states of the three states of the three states of the three states of the three states of the three states of the three states of the
- HKEY\_LOCAL\_MACHINE\SOFTWARE\Wow6432Node\NEC\PVM\Provider\VM \VMware (\*)

**EnableCheckPowerStatus** 

 $\,<\qquad\,$ 仮想 起動状態でVM編集が可能か 指定 ます。  $0:$  $1: ( )$  $\langle$  $0$ decreed VM and the set of the set of the set of the set of the set of the set of the set of the set of the set of the set of the set of the set of the set of the set of the set of the set of the set of the set of the set o

HKEY\_LOCAL\_MACHINE\SOFTWARE\Wow6432Node\NEC\PVM\Provider\VM

```
\VMware (*)
  EnableDefaultVmPortgroup
\lt >ESX レビジョ ほうしょく まちょう しょくしゅう しょくしゅう しょくしゅう
0: ( )
1:\langle1
```
HKEY\_LOCAL\_MACHINE\SOFTWARE\Wow6432Node\NEC\PVM\Provider\VM \VMware (\*)

```
IgnoreIpWaitTimeout
\lt >IPO:1: ( )
\langle0IP Secondary IP \blacksquare
```
- HKEY\_LOCAL\_MACHINE\SOFTWARE\Wow6432Node\NEC\PVM\Provider\VM \VMware (\*)
	- IpSettingGuestWatchTimeout
	- $\langle$  >
	- $IP$
	- $\langle$  $(180)$

 $IP$ 

- HKEY\_LOCAL\_MACHINE\SOFTWARE\Wow6432Node\NEC\PVM\Provider\VM \VMware (\*)
	- SysprepWaitDHCPTimeout
	- $\langle$  >

EnableWaitForSysprep 0 DHCP

- $\langle$  $(60)$
- HKEY\_LOCAL\_MACHINE\SOFTWARE\Wow6432Node\NEC\PVM\Provider\VM \VMware (\*)

SysprepWaitFixedIPTimeout

 $\langle$   $>$ 

EnableWaitForSysprep 0  $IP$  $\langle$ 

- $(20)$
- HKEY\_LOCAL\_MACHINE\SOFTWARE\Wow6432Node\NEC\PVM\Provider\VM

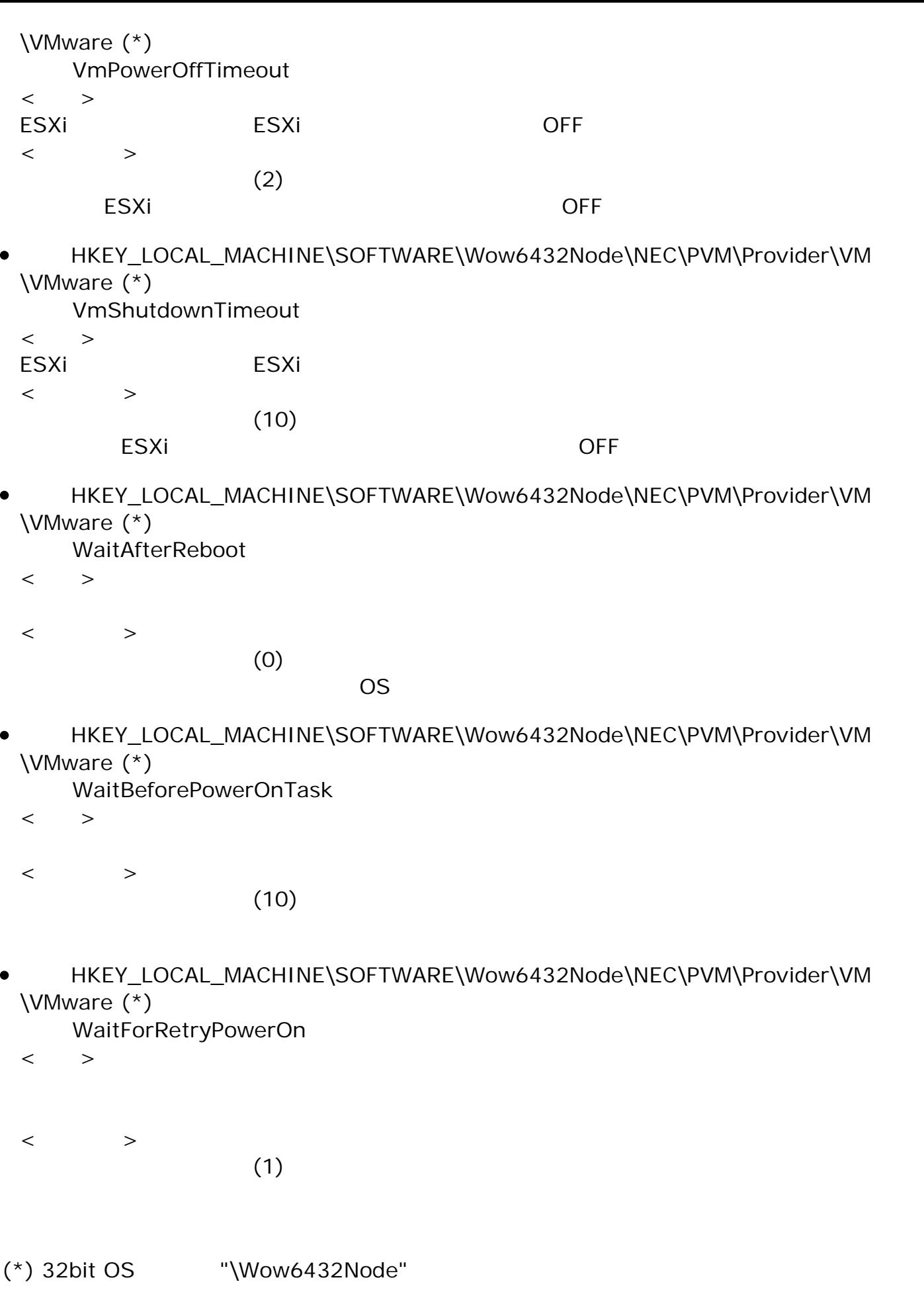

 $5.$ 

[http://jpn.nec.com/websam/sigmasystemcenter/download/3\\_3/InstallationGuide\\_33-1.pdf](http://jpn.nec.com/websam/sigmasystemcenter/download/3_3/InstallationGuide_33-1.pdf) ● WebSAM SigmaSystemCenter 3.3 2

[http://jpn.nec.com/websam/sigmasystemcenter/download/3\\_3/InstallationGuide\\_33-2.pdf](http://jpn.nec.com/websam/sigmasystemcenter/download/3_3/InstallationGuide_33-2.pdf)